# <span id="page-0-0"></span>**Customers in a Google Map**

This example creates a Google Map, which shows flags based on a custom field.

#### [approve Download Scripted Chart Bundle](https://apps.decadis.net/download/attachments/1807529/Customers%20in%20a%20Google%20Map.json?api=v2)

### Chart preview

Customers

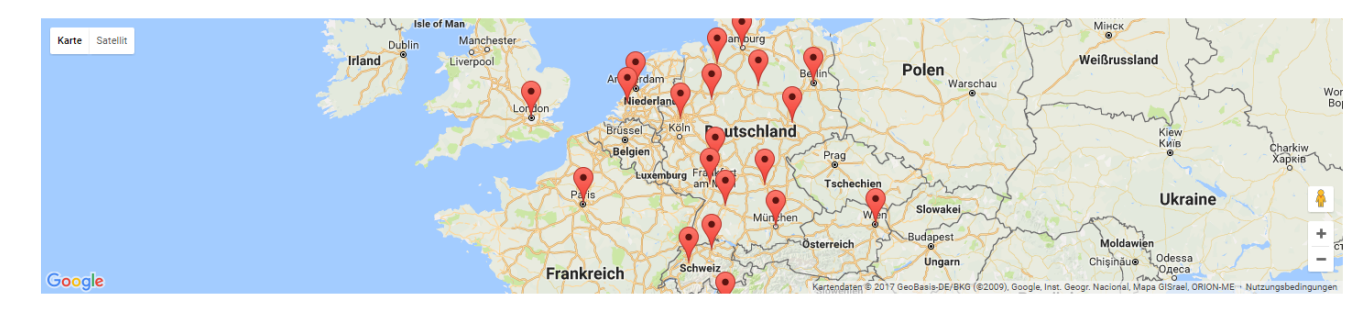

## Layout Script

```
document.getElementById('chart').innerHTML = "<div id='map' style='height:300px;width:100%'><
/div>"; //* Define your chart size
$.getScript("https://maps.googleapis.com/maps/api/js?key=ENTER-YOUR-API-KEY-HERE&signed_in=true", function()
{ //* Enter your Google API Key here
     function initMap() {
       var map = new google.maps.Map(document.getElementById('map'), {
         zoom: 5,
         center: {lat: 50.357538, lng: 7.595110} //* Choose your position
       });
     chartData["columns"].forEach(function(entry) { 
       if (entry[1] != 1)
\left\{ \begin{array}{ccc} & & \\ & & \end{array} \right. $.get("https://maps.googleapis.com/maps/api/geocode/json?address="+entry[1]+"&key=ENTER-YOUR-API-KEY-
HERE", function(data, status){ //* Enter your Google API Key here
             var marker = new google.maps.Marker({
               position: data.results[0].geometry.location,
               map: map,
               title: entry[0].replace('-x', '')
             });
          });
       }
     });
 }
     initMap();
     updateFrameHeight();
});
```

```
import java.math.BigDecimal;
import java.text.DateFormat;
import java.util.Calendar;
import com.atlassian.jira.component.ComponentAccessor;
import com.atlassian.jira.issue.Issue;
import com.atlassian.jira.jql.parser.JqlParseException;
import com.atlassian.jira.jql.parser.JqlQueryParser;
import com.atlassian.query.Query;
import com.decadis.jira.xchart.api.model.Period;
import com.decadis.jira.xchart.api.util.DateUtils;
def metaCountGroup = chartBuilder.newDataCollector()
def cfCustomerAddress = ComponentAccessor.getCustomFieldManager().getCustomFieldObject(/*ENTER YOUR CUSTOM-
FIELD ID HERE */);
JqlQueryParser jqlQueryParser = ComponentAccessor.getComponent(JqlQueryParser.class);
Query query = null;
try
{
   query = jqlQueryParser.parseQuery("/*ENTER YOUR JQL HERE */");
} catch (JqlParseException e)
{
   throw new IllegalArgumentException("Bad JQL: " + query);
}
for ( Issue issue : chartBuilder.getFilterUtils().performSearchOverrideSecurity(query) )
{
     if(cfCustomerAddress.getValue(issue) != null)
     {
         metaCountGroup.addValue(BigDecimal.ONE, issue.getSummary(), cfCustomerAddress.getValue(issue));
     }
}
def chartData = chartBuilder.newChartData("Customers");
chartBuilder.getChartUtil().transformResult(metaCountGroup, chartData);
return chartData;
```
### Related examples

**Title** [Using Jira Software specific classes and Pickers in Scripts](https://apps.decadis.net/display/XCHARTS/Using+Jira+Software+specific+classes+and+Pickers+in+Scripts) [Story status category grouped by Epic and custom value](https://apps.decadis.net/display/XCHARTS/Story+status+category+grouped+by+Epic+and+custom+value) [Simple Timeseries Chart](https://apps.decadis.net/display/XCHARTS/Simple+Timeseries+Chart) [Simple Table Report](https://apps.decadis.net/display/XCHARTS/Simple+Table+Report) [Simple Scripting Example](https://apps.decadis.net/display/XCHARTS/Simple+Scripting+Example) [Report - Lucene Group By](https://apps.decadis.net/display/XCHARTS/Report+-+Lucene+Group+By) [Open issues with average](https://apps.decadis.net/display/XCHARTS/Open+issues+with+average) [Issues in specific status \(Period\)](https://apps.decadis.net/pages/viewpage.action?pageId=53577224) [Group ordering in scripted charts](https://apps.decadis.net/display/XCHARTS/Group+ordering+in+scripted+charts)

[Gantt Diagram](https://apps.decadis.net/display/XCHARTS/Gantt+Diagram)

[Customers in a Google Map](#page-0-0)

[Created vs. resolved with trend](https://apps.decadis.net/display/XCHARTS/Created+vs.+resolved+with+trend)

[Comments count by user in JQL result](https://apps.decadis.net/display/XCHARTS/Comments+count+by+user+in+JQL+result)

[Block Search](https://apps.decadis.net/display/XCHARTS/Block+Search)

[2Y Axes Chart](https://apps.decadis.net/display/XCHARTS/2Y+Axes+Chart)

[Simple External Database Chart](https://apps.decadis.net/display/XCHARTS/Simple+External+Database+Chart)

If you still have questions, feel free to refer to our [support](https://apps.decadis.net/display/DECADIS/Support) team.